## Supplier Payment

Last Modified on 06/03/2024 5:49 am EDT

Supplier Payment is where you can track pending and paid invoices against a specific supplier, filtered by invoice date and/or due date of the invoice.

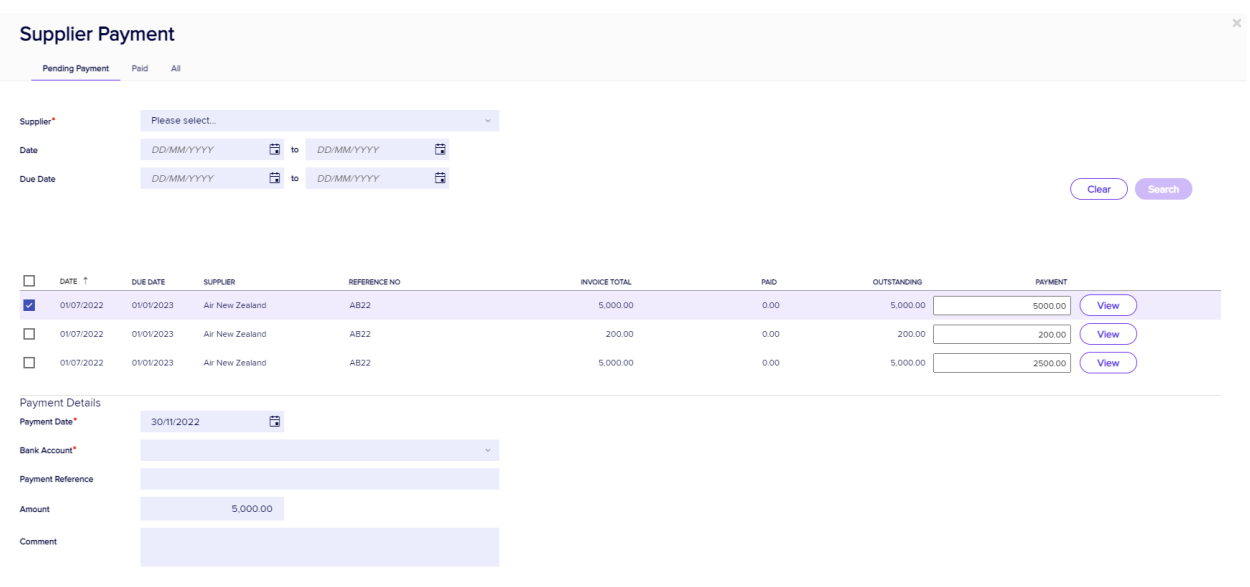

Save Paymen

There are three views to Supplier Payments:

- Pending Payment
- Paid
- $\bullet$  All

You can filter on the following criteria:

- Supplier Name
- Date Range of the Payment
- Due Date Range of the Payment

Clicking on the view button against each payment will display the actual invoice that the payment was paid against.

## For More Information:

To set up suppliers, visit [Application](http://eahelp.eventsair.com/home/application-setup) Setup, under Hotels and [Suppliers](http://eahelp.eventsair.com/#badLink).